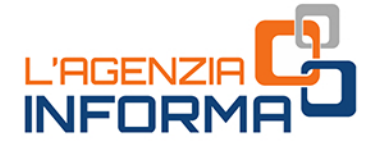

# **MAGGIO 2023**

# **LA DICHIARAZIONE** PRECOMPILATA 2023

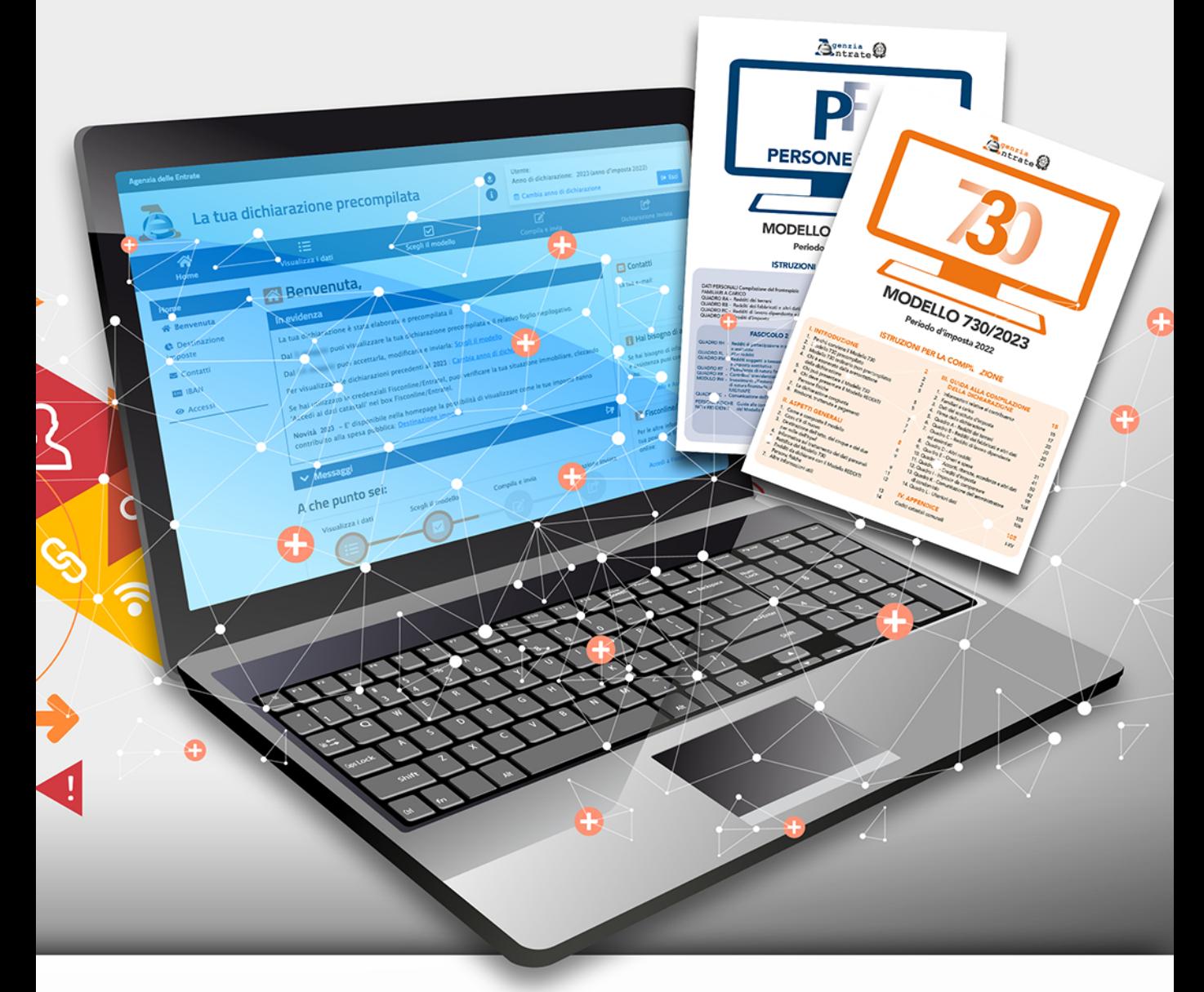

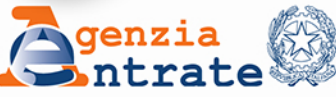

Prefazione

*"Creare questo ambiente di fiducia e di emulazione, ecco uno dei mezzi principali per rinnovare la burocrazia e renderla atta al suo gravissimo compito". Luigi Einaudi, "La riforma tributaria"*

*La dichiarazione precompilata rappresenta un cambio di paradigma nel rapporto tra i cittadini e il fisco. Prima il contribuente autodichiarava i propri redditi, gli oneri detraibili e deducibili e poi l'Agenzia li controllava. Con la Precompilata invece i dati vengono proposti dall'Agenzia in dichiarazione e il contribuente può accettarla, integrarla o modificarla.*

*I contribuenti che accettano direttamente la dichiarazione proposta dall'Agenzia o la modificano tramite intermediari fiscali, con il visto di conformità, sono esclusi dai controlli documentali da parte dell'Agenzia.*

*Questo aspetto ritengo sia una ulteriore semplificazione oltre che un elemento di trasparenza e correttezza nel rapporto tributario.*

*Per accompagnare i cittadini nell'utilizzo della Precompilata 2023 abbiamo pensato a questa guida che intende offrire informazioni precise, dettagliate e semplici. Pensiamo così di dare una mano, rendendo più agevole la compilazione della dichiarazione e supportando chi decide di trasmettere direttamente la dichiarazione attraverso la nostra procedura online.*

> *Ernesto Maria Ruffini Direttore dell'Agenzia delle entrate*

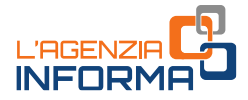

# **LA DICHIARAZIONE PRECOMPILATA 2023**

**(MAGGIO 2023)**

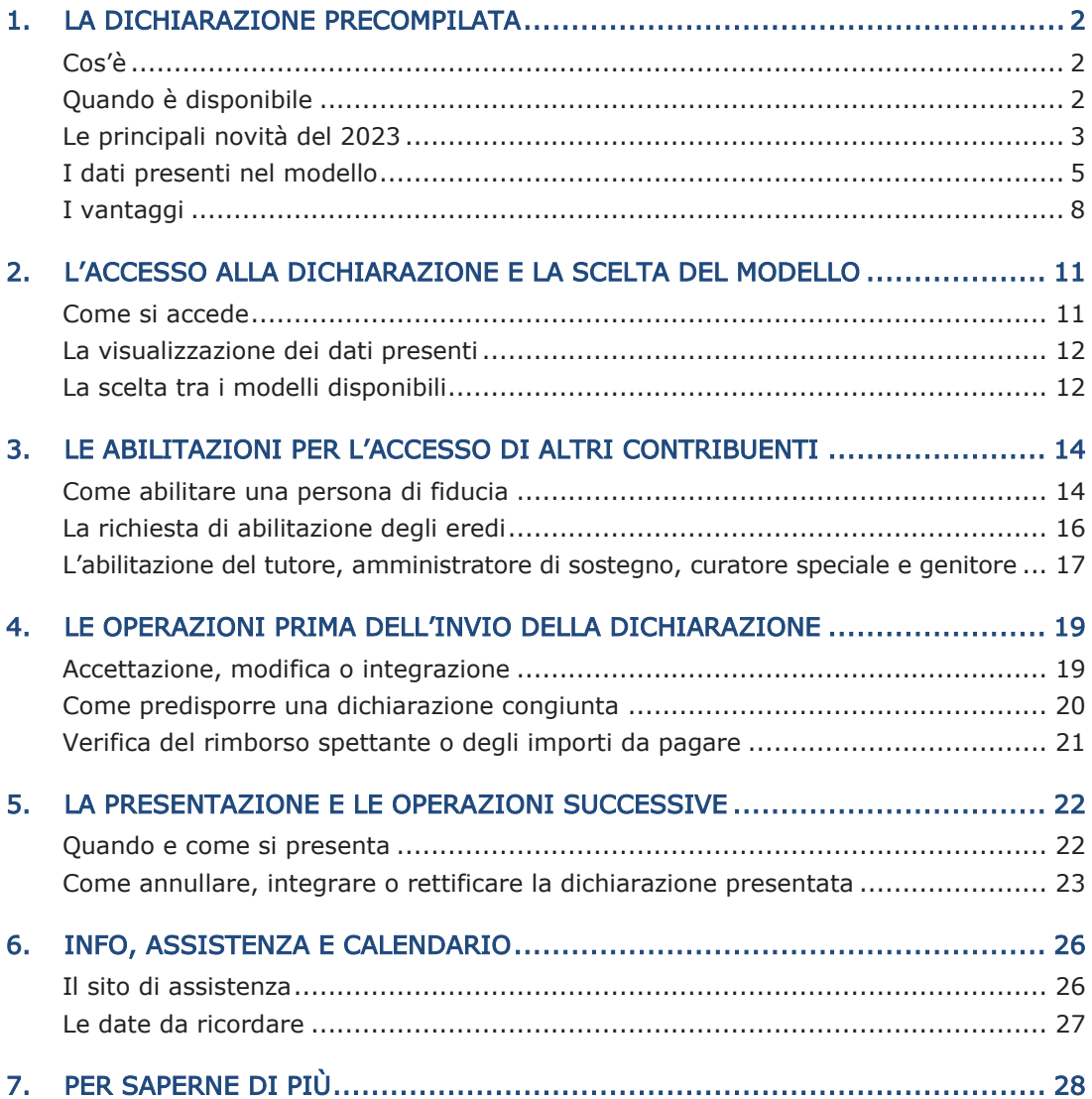

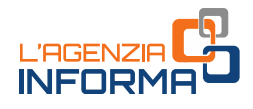

# <span id="page-3-0"></span>**1. LA DICHIARAZIONE PRECOMPILATA**

#### <span id="page-3-1"></span>**Cos'è**

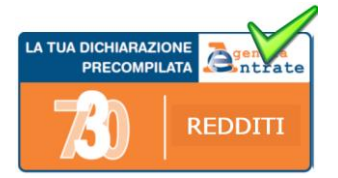

L'Agenzia delle entrate mette a disposizione dei contribuenti, sul proprio sito internet, la dichiarazione precompilata, sia per chi presenta il modello 730 sia per chi presenta il modello Redditi.

Si tratta di una vera e propria dichiarazione precompilata dall'Agenzia, nella quale sono già inseriti i dati su redditi, ritenute, versamenti e numerose spese detraibili o deducibili.

Il contribuente deve verificare se i dati inseriti sono corretti.

Quindi, a seconda dei casi, può:

- accettare la dichiarazione (solo se sceglie il modello 730) senza fare modifiche
- rettificare i dati non corretti
- integrare la dichiarazione per inserire, per esempio, altre spese deducibili o detraibili non presenti
- inviare la dichiarazione direttamente all'Agenzia delle entrate.

I coniugi possono presentare la dichiarazione precompilata in forma congiunta, direttamente tramite l'applicazione, a condizione che ci siano i requisiti richiesti per la presentazione del modello 730 in forma congiunta.

Il contribuente può anche rivolgersi al proprio sostituto d'imposta, se presta assistenza fiscale, a un Caf o a un professionista abilitato, al quale deve consegnare un'apposita delega per l'accesso al 730 precompilato.

### <span id="page-3-2"></span>**Quando è disponibile**

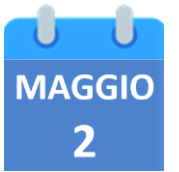

A partire dal 2 maggio 2023, nell'area autenticata del sito internet dell'Agenzia delle entrate è disponibile la dichiarazione precompilata 2023 (730 e Redditi) e il relativo foglio riepilogativo. Potrà essere inviata, se si sceglie il modello 730, fino al 2 ottobre 2023 (poiché il 30 settembre e il 1° ottobre sono sabato e domenica). Il 30 novembre 2023 è invece la scadenza per l'invio del modello Redditi.

Per accedere occorre essere in possesso di:

- SPID "Sistema Pubblico dell'Identità Digitale" per accedere ai servizi della pubblica amministrazione
- Carta d'identità elettronica 3.0 (CIE)

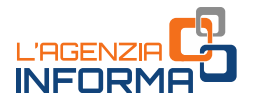

- Carta Nazionale dei Servizi (CNS)
- credenziali rilasciate dall'Agenzia delle entrate (*Entratel/Fisconline*), per i soggetti titolati ad averle
- credenziali dispositive rilasciate dall'Inps (solo per i residenti all'estero con un documento di riconoscimento italiano).

Una volta autenticati, si può anche scegliere di operare in qualità di "tutore", "amministratore di sostegno", "curatore speciale", "genitore", persona di fiducia o "erede", per presentare la dichiarazione di un tutelato, di un minore, di una persona che ha poca dimestichezza con le funzionalità web o non può gestirle direttamente e ci ha autorizzato a farlo nel suo interesse, o di una persona deceduta.

Effettuato l'accesso, si possono visualizzare:

- la dichiarazione dei redditi precompilata
- l'elenco dei dati inseriti nella dichiarazione e di quelli che l'Agenzia non ha potuto inserire perché non completi o incongruenti.

## <span id="page-4-0"></span>**Le principali novità del 2023**

Una importante novità, prevista da quest'anno, è la possibilità di annullare anche il modello Redditi Persone fisiche (e i modelli Redditi Persone fisiche correttivi ad esso collegati) inviato tramite l'applicativo web. A seconda se è stato predisposto o meno il modello F24, le scadenze per l'annullamento sono diverse (si veda il [capitolo 5\)](#page-23-0).

Ulteriori semplificazioni sono state introdotte nelle procedure che consentono al contribuente di richiedere l'abilitazione di una persona di sua fiducia ad accedere alla propria dichiarazione precompilata.

Sono state individuate modalità più agevoli per la presentazione del modulo di abilitazione che può essere effettuata direttamente dall'interessato, oltre che via PEC o presso gli uffici territoriali, anche attraverso una specifica funzionalità web o tramite il servizio online di videochiamata (informazioni dettagliate nel [capitolo](#page-15-0) 3).

Il nuovo [modulo](https://www.agenziaentrate.gov.it/portale/documents/20143/5228592/modello+persona+di+fiducia.pdf/aec5dd72-6d57-24c8-4688-835562de49c1) da utilizzare è quello allegato al [provvedimento](https://www.agenziaentrate.gov.it/portale/provvedimento-del-17-aprile-2023) del 17 aprile 2023, che ha modificato il provvedimento dello scorso anno (n. 173217 del 19 maggio 2022).

#### ONERI E SPESE

Nella dichiarazione precompilata 2023 sono stati inseriti nuovi dati, che vanno ad aggiungersi a quelli già considerati negli scorsi anni. In particolare, le novità riguardano:

• le spese sostenute per i corsi statali post diploma di "Alta formazione e specializzazione artistica e musicale" e i relativi rimborsi.

I dati comunicati da tutti i soggetti appartenenti allo specifico elenco degli AFAM statali, trasmesso dal Ministero dell'Università e della Ricerca, vengono inseriti nel foglio informativo. Il contribuente potrà così inserire nel modello questi dati dopo aver verificato la presenza delle condizioni previste per richiedere il beneficio fiscale

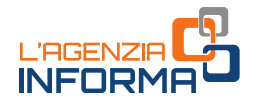

• i canoni di locazione per gli alloggi adibiti ad abitazione principale e le spese per i canoni di locazione degli studenti universitari fuori sede.

Nel foglio informativo della dichiarazione precompilata sono riportati alcuni dati risultanti in Anagrafe Tributaria (tipologia di contratto, canone di locazione, numero di giorni di locazione, eventuali cointestatari). Il contribuente in possesso dei requisiti soggettivi e oggettivi, previsti dalla normativa attualmente in vigore, potrà così inserire tali dati nella dichiarazione precompilata e usufruire delle relative detrazioni

• le spese per intermediazione immobiliare sostenute per l'acquisto dell'immobile da adibire ad abitazione principale (per i contratti di compravendita di immobili per i quali sono state richieste le agevolazioni "prima casa").

I dati disponibili in Anagrafe Tributaria (estremi del contratto di compravendita, agente immobiliare, spese sostenute con modalità tracciabili) sono riportati nel foglio informativo. Il contribuente, in presenza di tutte le condizioni soggettive previste per richiedere il beneficio fiscale, potrà così inserirli nel modello

• il credito d'imposta a favore delle persone fisiche che nel 2022 hanno sostenuto spese per lo svolgimento di Attività fisica adattata (Afa).

Nel foglio informativo del beneficiario viene indicato l'importo del credito nella misura spettante (come stabilita dal provvedimento dell'Agenzia delle entrate del 24 marzo 2023). Il contribuente, in presenza delle condizioni previste per richiedere l'agevolazione fiscale, dovrà riportare tale importo nel rigo G15 del modello 730 (o nel rigo CR31 del modello Redditi Persone fisiche)

• il credito d'imposta per i depuratori d'acqua e la riduzione del consumo di plastica (il cosiddetto "Bonus acqua potabile").

Sono utilizzati i dati riferiti al beneficio fiscale riconosciuto per le spese sostenute nel 2022, in base alle percentuali stabilite dal provvedimento dell'Agenzia dell'entrate del 3 aprile 2023. Questo dato andrà indicato nel rigo G15 del modello 730 (o nel rigo CR31 del modello Redditi persone fisiche).

Dal 2020 la detrazione del 19% della maggior parte degli oneri e delle spese spetta se il pagamento è stato effettuato con sistemi "tracciabili" (versamento bancario o postale, carte di debito, di credito e prepagate, assegni bancari e circolari).

Questa regola non si applica agli acquisti di medicinali e dispositivi medici e per il pagamento di prestazioni sanitarie rese da strutture pubbliche o da strutture private accreditate al Servizio sanitario nazionale.

Pertanto, la dichiarazione precompilata viene elaborata tenendo conto della regola sulla tracciabilità dei pagamenti, in base a quanto comunicato dagli enti esterni (per esempio, università, asili nido, Onlus, eccetera) e dal Sistema Tessera Sanitaria (per quanto riguarda le spese sanitarie).

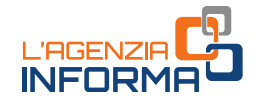

# <span id="page-6-0"></span>**I dati presenti nel modello**

Nella dichiarazione precompilata 2023 sono presenti:

• i dati della Certificazione unica (Cu), consegnata dal datore di lavoro o ente pensionistico, nella quale sono indicati il reddito di lavoro dipendente o di pensione, le ritenute Irpef e le addizionali regionale e comunale, i compensi di lavoro autonomo occasionale, i premi di

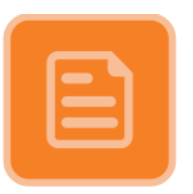

risultato, i rimborsi di oneri erogati dal datore di lavoro e i dati dei familiari a carico

- i compensi di lavoro autonomo occasionale indicati nella Certificazione unica sezione Lavoro autonomo, provvigioni e redditi diversi
- i compensi corrisposti per l'attività libero professionale intramuraria svolta dal personale dipendente del Servizio sanitario nazionale certificati e indicati nella Certificazione unica
- i dati sulle locazioni brevi (corrispettivi e ritenute) contenuti nella Certificazione unica - Locazioni brevi, inviata dagli intermediari immobiliari. Il corrispettivo comunicato costituisce reddito fondiario per il proprietario dell'immobile o per il titolare di altro diritto reale oppure reddito diverso per il sublocatore o il comodatario. Dal 2021 il regime fiscale delle locazioni brevi è riconosciuto solo in caso di destinazione alla locazione breve di non più di quattro appartamenti per ciascun periodo d'imposta. Se vengono locati più di quattro immobili, l'attività di locazione breve, da chiunque esercitata, si presume svolta in forma imprenditoriale e non può essere utilizzato il modello 730 ma deve essere presentato il modello Redditi Persone fisiche.
- gli interessi passivi sui mutui, i premi di assicurazione sulla vita, causa morte e contro gli infortuni, i premi per assicurazioni aventi per oggetto il rischio di eventi calamitosi e i contributi previdenziali (comunicati da banche, assicurazioni ed enti previdenziali)
- i contributi deducibili e/o detraibili versati a enti o casse con finalità assistenziali o a società di mutuo soccorso
- i contributi versati per i lavoratori domestici (compresi i contributi previdenziali versati all'Inps tramite lo strumento del "Libretto di famiglia")
- le somme restituite nell'anno d'imposta dal contribuente all'Inps, ma assoggettate a tassazione, anche separata, in anni precedenti
- le somme rimborsate nell'anno d'imposta dall'Inps relative a oneri deducibili sostenuti dal contribuente in anni precedenti
- le spese sanitarie e i relativi rimborsi comunicati da medici, farmacie, strutture sanitarie accreditate per l'erogazione dei servizi sanitari, strutture sanitarie autorizzate e non accreditate, parafarmacie, ottici, psicologi, infermieri, ostetriche, tecnici sanitari di radiologia medica, iscritti agli elenchi speciali a esaurimento istituiti con il decreto del Ministro della Salute del 9 agosto 2019, e da enti e casse con finalità assistenziali per quanto riguarda i rimborsi

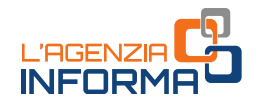

- le spese veterinarie e i relativi rimborsi (comunicati da farmacie, parafarmacie e veterinari)
- le spese universitarie e i relativi rimborsi, le spese funebri e i contributi versati alla previdenza complementare (comunicati, rispettivamente, da università e da enti che erogano rimborsi delle spese universitarie, da soggetti che esercitano attività di pompe funebri e da enti previdenziali)
- le spese per i corsi statali post diploma di "Alta formazione e specializzazione artistica e musicale" e i relativi rimborsi (questi dati sono riportati nel foglio informativo)
- le spese per la frequenza degli asili nido e relativi rimborsi (comunicate dagli asili nido pubblici e privati e dagli atri soggetti che ricevono le rette e/o che erogano i relativi rimborsi
- le spese scolastiche e le erogazioni liberali agli istituti scolastici e relativi rimborsi (comunicate dagli istituti scolastici costituenti il sistema nazionale di istruzione e/o da altri soggetti che erogano i rimborsi)
- le tasse scolastiche versate con modello di pagamento F24 per l'iscrizione, la frequenza, il sostenimento degli esami e il rilascio dei diplomi (informazioni già in possesso dell'Agenzia delle entrate e non trasmesse dagli istituti scolastici)
- le erogazioni liberali agli enti del terzo settore e relativi rimborsi (comunicati dalle Onlus, dalle associazioni di promozione sociale, dalle fondazioni e associazioni riconosciute aventi per scopo statutario la tutela, promozione e la valorizzazione dei beni di interesse artistico, storico e paesaggistico e dalle fondazioni e associazioni riconosciute aventi per scopo statutario lo svolgimento o la promozione di attività di ricerca scientifica). L'invio dei dati resta facoltativo per la generalità dei soggetti beneficiari delle erogazioni, ma è diventato obbligatorio, a partire dal periodo d'imposta 2021, per i soggetti per i quali dal bilancio di esercizio, approvato nell'anno d'imposta cui si riferiscono i dati da trasmettere, risultano ricavi, rendite, proventi o entrate (comunque denominate) superiori a un milione di euro e, a partire dal periodo d'imposta 2022, per i soggetti per i quali dal bilancio di esercizio, approvato nell'anno d'imposta cui si riferiscono i dati da trasmettere, risultano ricavi, rendite, proventi o entrate (comunque denominate) superiori a 220.000 euro
- i bonifici riguardanti le spese per interventi di recupero del patrimonio edilizio, per arredo degli immobili ristrutturati e per la riqualificazione energetica degli edifici (comunicati dalle banche e da Poste italiane).

Le spese sostenute nell'anno d'imposta, relative alle singole abitazioni, vengono riportate nel foglio informativo. Nella dichiarazione, infatti, vengono direttamente inserite solo le spese relative alle parti comuni condominiali. Per le spese sostenute negli anni precedenti, invece, la nuova rata viene sempre indicata in dichiarazione (sia che si tratti di spese condominiali che su abitazioni singole)

• alcuni dati contenuti nella dichiarazione dei redditi dell'anno precedente, per esempio, i dati dei terreni e dei fabbricati, gli oneri che danno diritto a una detrazione da ripartire in più rate annuali (come le spese sostenute negli anni

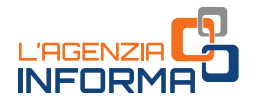

precedenti per interventi di recupero del patrimonio edilizio, riqualificazione energetica degli edifici, arredo degli immobili ristrutturati), i crediti d'imposta e le eccedenze riportabili

- le spese per interventi per i quali si può usufruire del "Superbonus" e quelle per gli interventi di recupero del patrimonio edilizio, per arredo degli immobili ristrutturati e per la riqualificazione energetica e per interventi di sistemazione a verde degli immobili effettuati sulle parti comuni dei condomini (comunicati dagli amministratori di condominio)
- la detrazione del 20% del "Bonus vacanze" spettante al proprio nucleo familiare (o del 20% dell'importo del soggiorno, se questo è inferiore all'importo massimo dell'agevolazione riconosciuta), se fruito per vacanze iniziate entro il 31 dicembre 2021 ma pagate nei primi giorni del mese di gennaio 2022
- le spese per intermediazione immobiliare per l'acquisto dell'immobile da adibire ad abitazione principale (i dati sono riportati nel foglio informativo)
- i canoni di locazione relativi ad alloggi adibiti ad abitazione principale e le spese per i canoni di locazione degli studenti universitari fuori sede (i dati sono riportati nel foglio informativo)
- gli oneri versati per il riscatto dei periodi non coperti da contribuzione (cosiddetta "pace contributiva")
- i rimborsi erogati dalla Commissione per le Adozioni Internazionali (CAI) per le spese sostenute per procedure di adozione o affidamento preadottivo di minori stranieri, che sono state dedotte dal reddito complessivo degli anni precedenti
- il credito d'imposta spettante alle persone fisiche che nel 2022 hanno sostenuto spese per lo svolgimento di "Attività fisica adattata" (i dati sono riportati nel foglio informativo)
- il credito d'imposta per depuratori d'acqua e riduzione del consumo di plastica, il cosiddetto "Bonus acqua potabile"
- altri dati presenti nell'Anagrafe tributaria (per esempio, le informazioni relative agli immobili, i versamenti effettuati con il modello F24 e le compensazioni eseguite).

Con riferimento alle spese sostenute nell'interesse dei familiari fiscalmente a carico, che possono essere portati in detrazione o deduzione, l'Agenzia delle entrate individua i familiari da considerare fiscalmente a carico esclusivamente sulla base delle informazioni, anche reddituali, comunicate dai sostituti d'imposta con le Certificazioni Uniche trasmesse all'Agenzia delle entrate nei termini previsti.

Se nelle comunicazioni trasmesse dai soggetti terzi non è individuata la persona che ha sostenuto la spesa, l'onere è inserito nelle dichiarazioni dei redditi dei soggetti dei quali il familiare (a cui la spesa si riferisce) risulta fiscalmente a carico, in proporzione alle percentuali di carico. In questo caso, l'onere è riportato nell'elenco delle informazioni sia del familiare fiscalmente a carico sia delle persone delle quali il familiare (a cui la spesa si riferisce) risulta fiscalmente a carico.

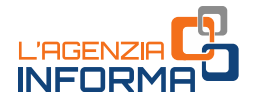

Se il familiare non ha i requisiti per essere considerato fiscalmente a carico o la spesa è stata sostenuta da un soggetto diverso, o in una percentuale diversa rispetto a quella risultante dal prospetto dei familiari a carico, il contribuente ha l'obbligo di modificare la dichiarazione proposta dall'Agenzia delle entrate.

Non sono inserite nella dichiarazione precompilata le informazioni che l'Agenzia ritiene incomplete o incoerenti.

Può accadere, per esempio, che dall'Anagrafe tributaria risulti l'atto di acquisto di un fabbricato di cui però l'Amministrazione finanziaria non conosce ancora la destinazione (concesso in comodato, tenuto a disposizione, eccetera); oppure, che siano stati comunicati spese per premi assicurativi per un contratto stipulato tre anni prima e il dato non è stato riportato dal contribuente nella dichiarazione dell'anno precedente. Questi dati sono comunque riportati in un prospetto riepilogativo, in modo da poter essere verificati ed eventualmente inseriti in dichiarazione da parte del contribuente.

## <span id="page-9-0"></span>**I vantaggi**

#### 730 PRECOMPILATO

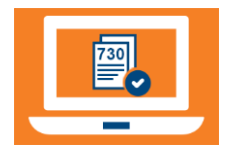

Oltre ad avere il modello già compilato, in cui sono stati già inseriti la maggior parte dei dati e calcolate le imposte da pagare o il rimborso da incassare, il contribuente che utilizza il 730 precompilato:

- deve solo preoccuparsi di verificare l'esattezza e la completezza dei dati inseriti dall'Agenzia delle entrate e, se necessario, integrarli o modificarli
- può usufruire di importanti vantaggi sui controlli.

#### VANTAGGI SUI CONTROLLI

A seconda che il contribuente accetti o modifichi la dichiarazione proposta dall'Agenzia, direttamente o tramite un soggetto delegato (sostituto, Caf o professionista), è prevista una diversa procedura sui controlli documentali.

#### A. Presentazione diretta o tramite sostituto d'imposta

 $\circ$  Se il contribuente accetta il 730 precompilato senza apportare modifiche ( $\circ$  con modifiche che non incidono sulla determinazione del reddito o dell'imposta):

non saranno controllati i documenti che attestano le spese indicate nella dichiarazione, i cui dati sono stati forniti all'Agenzia delle entrate da soggetti terzi (medici, strutture accreditate per l'erogazione dei servizi sanitari, strutture autorizzate e non accreditate, farmacie e parafarmacie, professionisti sanitari, infermieri, ostetriche, tecnici sanitari di radiologia medica, università, banche, assicurazioni, enti previdenziali, imprese di pompe funebri, amministratori di condominio, asili nido pubblici e privati, istituti scolastici e dagli enti del terzo settore.

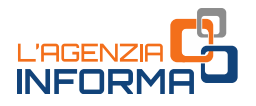

o Se il contribuente modifica la precompilata (con modifiche che incidono sulla determinazione del reddito o dell'imposta):

l'Agenzia potrà eseguire il controllo unicamente sui dati variati e non anche (come accadeva in passato) su tutti gli altri dati che non sono stati modificati.

A prescindere dall'accettazione o dalla modifica della dichiarazione, l'Agenzia può comunque effettuare nei confronti del contribuente i controlli per verificare la sussistenza dei requisiti soggettivi per usufruire delle agevolazioni fiscali e il controllo sui dati comunicati dai sostituti d'imposta mediante la Certificazione Unica (CU).

La dichiarazione si considera modificata, per esempio, se vengono modificati i redditi e gli oneri o se sono inserite nuove voci non presenti nel modello precompilato. Si considera accettata, invece, quando il contribuente modifica i dati del sostituto che effettua il conguaglio o inserisce il codice fiscale del coniuge non a carico.

#### B. Presentazione tramite Caf o professionista abilitato

- o Se inviato senza modifiche, dal periodo d'imposta 2022 non si effettua più il controllo formale sui dati relativi agli oneri in essa indicati, forniti dai soggetti terzi.
- $\circ$  Se presentato con modifiche, che incidono sulla determinazione del reddito o dell'imposta, il controllo formale sui documenti relativi agli oneri deducibili e detraibili sarà effettuato nei confronti del Caf o del professionista che ha apposto il visto di conformità sulla dichiarazione, anche con riferimento agli oneri comunicati all'Agenzia delle entrate da soggetti terzi.

Il controllo formale non viene comunque eseguito sui dati delle spese sanitarie che non sono stati modificati rispetto alla dichiarazione precompilata e non è richiesta la conservazione della documentazione.

Il Caf, o il professionista, deve prendere in visione la documentazione esibita dal contribuente e verificare la corrispondenza delle spese sanitarie con gli importi aggregati in base alle tipologie di spesa utilizzati per la predisposizione della dichiarazione precompilata. In caso di difformità, l'Agenzia delle entrate effettua il controllo formale solo sui documenti di spesa che non erano stati indicati nella dichiarazione precompilata.

Salvo i casi di condotta dolosa del contribuente, l'eventuale pagamento di sanzioni sarà a carico del Caf o del professionista. Resta a carico del contribuente il pagamento delle maggiori imposte e degli interessi.

L'Agenzia può comunque effettuare nei confronti del contribuente i controlli per verificare la sussistenza dei requisiti soggettivi per fruire di detrazioni o deduzioni: di questo rispondono sempre i contribuenti e non i Caf o i professionisti.

Per esempio, per la detrazione degli interessi passivi sul mutuo ipotecario per l'acquisto dell'abitazione principale, può essere controllata l'effettiva destinazione ad abitazione principale dell'immobile.

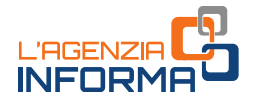

#### MODELLO REDDITI PRECOMPILATO

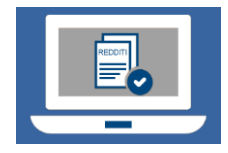

Da qualche anno i contribuenti hanno a disposizione anche il modello Redditi precompilato. Infatti, anche in questo modello l'Agenzia delle entrate ha inserito le informazioni presenti in Anagrafe tributaria.

Sono presenti, per esempio, premi assicurativi, interessi sui mutui, contributi previdenziali, spese sanitarie, spese universitarie, spese funebri, contributi a forme di previdenza complementare, spese per l'acquisto di farmaci, spese per gli interventi di recupero del patrimonio edilizio e di riqualificazione energetica effettuati anche sulle parti comuni dei condomini, spese per la frequenza degli asili nido, spese scolastiche ed erogazioni liberali agli istituti scolastici (se comunicate dagli istituti), tasse scolastiche versate con modello di pagamento F24 ed erogazioni liberali agli enti del terzo settore.

Il contribuente deve completarlo con gli altri dati non in possesso dell'Agenzia come, per esempio, i redditi di lavoro autonomo o d'impresa, i redditi di partecipazione in società di persone.

Sul modello Redditi precompilato, presentato con o senza modifiche, l'Agenzia può effettuare i controlli documentali ordinari.

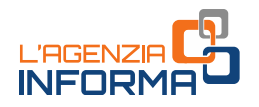

# <span id="page-12-0"></span>**2. L'ACCESSO ALLA DICHIARAZIONE E LA SCELTA DEL MODELLO**

# <span id="page-12-1"></span>**Come si accede**

L'accesso alla dichiarazione precompilata avviene autenticandosi con:

- credenziali SPID, "Sistema Pubblico dell'Identità Digitale" per accedere ai servizi della Pubblica Amministrazione. Per la registrazione a SPID basta seguire le istruzioni riportate in [questa pagina del sito SPID](https://www.spid.gov.it/richiedi-spid)
- Carta d'identità elettronica 3.0 (CIE)
- Carta Nazionale dei Servizi (CNS)
- credenziali *Fisconline* o *Entratel*, rilasciate dell'Agenzia delle entrate, per i soggetti titolati ad averle
- credenziali Inps (pin "dispositivo"), rilasciate dell'ente di previdenza (solo per i residenti all'estero con un documento di riconoscimento italiano).

Una volta autenticati, si può scegliere di operare anche in qualità di "tutore", "amministratore di sostegno", "curatore speciale", "genitore", "erede" o "persona di fiducia", per presentare la dichiarazione di un tutelato, di un minore, di una persona deceduta o di un altro soggetto che ci ha autorizzato a usare, nel suo interesse, i servizi *online* dell'Agenzia.

In tutti questi casi bisogna essere in possesso di una specifica abilitazione rilasciata dall'Agenzia delle entrate. Le modalità per richiedere l'abilitazione all'accesso sono illustrate nel [capitolo successivo.](#page-15-0)

Dopo essersi abilitati, per accedere alla dichiarazione precompilata della persona per la quale si vuole presentare la dichiarazione, occorre:

- autenticarsi nell'area riservata del sito dell'Agenzia delle entrate, utilizzando le proprie credenziali (SPID, CNS, CIE e, per i soggetti titolati ad averle, le credenziali rilasciate dall'Agenzia)
- selezionare il tasto "Cambia utenza", nel box in alto a destra, selezionare il ruolo (per esempio, "genitore" o "persona di fiducia") e inserire il codice fiscale della persona per la quale si è autorizzati a operare; successivamente, selezionare il servizio "dichiarazione precompilata".

#### **ATTENZIONE**

L'erede non deve cambiare utenza: una volta raggiunto il servizio, deve selezionare l'opzione "Accedi alla dichiarazione in qualità di erede".

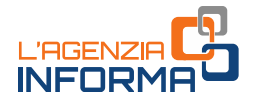

### <span id="page-13-0"></span>**La visualizzazione dei dati presenti**

Effettuato l'accesso, si possono visualizzare:

- la dichiarazione dei redditi precompilata
- l'elenco riepilogativo dei dati inseriti nella dichiarazione e di quelli che l'Agenzia non ha potuto inserire perché non completi o incongruenti.

Se la dichiarazione precompilata non è stata predisposta dall'Agenzia delle entrate, si può utilizzare l'applicazione "La tua dichiarazione precompilata" per compilare autonomamente e inviare la dichiarazione.

Oltre a visualizzare, accettare (solo il modello 730), modificare, integrare e inviare la dichiarazione precompilata 2023 è possibile consultare e, se necessario, correggere le dichiarazioni precompilate degli anni 2018, 2019, 2020, 2021 e 2022, purché inviate tramite l'applicazione web. L'apposita funzione "Cambia anno di dichiarazione" consente di selezionare la dichiarazione che interessa correggere.

Per le eventuali modifiche occorre utilizzare il modello Redditi 2018, 2019, 2020, 2021 o 2022 integrativo, che l'Agenzia mette a disposizione con i dati presenti nella dichiarazione inviata.

Il contribuente può chiedere di far vedere questi documenti (dichiarazione precompilata ed elenco riepilogativo dei dati inseriti):

- al proprio sostituto d'imposta (datore di lavoro o ente pensionistico), se presta assistenza fiscale
- a un Caf (Centro di assistenza fiscale)
- a un professionista abilitato.

In questi casi, è necessario che il contribuente rilasci preventivamente un'apposita delega nella quale deve indicare:

- il proprio codice fiscale
- l'anno d'imposta cui si riferisce la dichiarazione precompilata
- la data di conferimento della delega, precisando che, a partire dalla stessa data, è possibile accedere sia alla precompilata sia al foglio riepilogativo dei dati.

### <span id="page-13-1"></span>**La scelta tra i modelli disponibili**

Il contribuente può scegliere autonomamente il modello precompilato dall'Agenzia delle entrate che ritiene più idoneo: modello 730 o modello Redditi. Può anche decidere di essere guidato nella scelta del modello rispondendo a delle semplici domande.

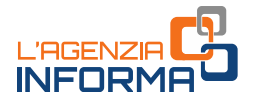

I modelli disponibili sono tre: 730, Redditi Web, Redditi Online

#### Modello 730

È il modello dedicato a lavoratori dipendenti e pensionati. Il contribuente che ha il sostituto d'imposta (datore di lavoro o ente pensionistico) ottiene il rimborso direttamente nella busta paga o nella rata di pensione. Se, invece, deve versare delle somme, queste vengono trattenute dalla retribuzione o dalla pensione.

#### Redditi web

È l'applicazione che consente di compilare i principali quadri del modello Redditi (fascicolo 1 e, in parte, fascicolo 2) senza scaricare alcun software.

Non possono utilizzare Redditi Web (ma devono utilizzare Redditi Online) i contribuenti soggetti a Isa (Indici sintetici di affidabilità fiscale), quelli che possiedono redditi da partecipazione o che devono presentare il modello Iva.

#### Redditi Online

È il software completo per la compilazione del modello Redditi (fascicoli 1, 2 e 3), utilizzabile da tutti i contribuenti. In questo caso bisogna installare sul proprio pc un apposito programma. Devono utilizzare Redditi Online i contribuenti soggetti agli Indici sintetici di affidabilità fiscale (Isa), con redditi da partecipazione o che devono presentare il modello Iva.

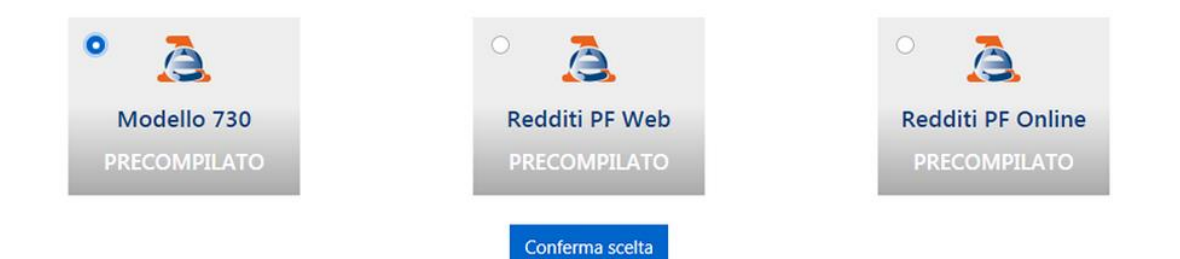

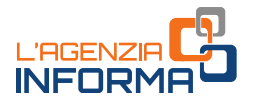

# <span id="page-15-0"></span>**3. LE ABILITAZIONI PER L'ACCESSO DI ALTRI CONTRIBUENTI**

L'accesso alla precompilata e, più in generale, ai servizi *online* da parte di coloro che operano nell'interesse di altri contribuenti è stato notevolmente semplificato negli ultimi anni.

#### <span id="page-15-1"></span>**Come abilitare una persona di fiducia**

Per l'accesso ai servizi *online* dell'Agenzia, tra i quali la dichiarazione precompilata, il contribuente può richiedere di abilitare una persona di sua fiducia. Quest'ultima, una volta che è stata abilitata, accede all'area riservata con le proprie credenziali SPID, CIE o CNS e successivamente sceglie se operare per proprio conto oppure nell'interesse della persona che lo ha abilitato.

Ogni persona può designare una sola "persona di fiducia". Ogni persona può essere designata quale "persona di fiducia" da non più di tre persone e disabilitata al massimo tre volte in un anno solare. Chi è stato disabilitato per tre volte non potrà, per quell'anno, essere ulteriormente abilitato come persona di fiducia.

La persona di fiducia, inoltre, deve agire al di fuori dell'esercizio dell'attività professionale o imprenditoriale eventualmente svolta.

#### **ATTENZIONE**

L'abilitazione della persona di fiducia ha validità fino al 31 dicembre dell'anno indicato dall'interessato nell'istanza. Questo termine non può essere superiore al 31 dicembre del secondo anno successivo a quello in cui l'abilitazione è attivata. Se non è stato indicato alcun termine, l'abilitazione scade il 31 dicembre dell'anno in cui è attivata. Ad esempio, una persona abilitata il 2 maggio del 2023, nel caso in cui non sia stata indicata alcuna data di scadenza da parte del contribuente, è autorizzata ad operare nel suo interesse fino al 31 dicembre del 2023. Il contribuente che intende ampliare il periodo di tempo dell'abilitazione può indicare in modo esplicito di autorizzare la persona di fiducia, al più fino al 31 dicembre del 2025.

#### Come presentare la richiesta

Per abilitare (o disabilitare) la persona di fiducia occorre presentare il modulo di richiesta allegato al [provvedimento](https://www.agenziaentrate.gov.it/portale/provvedimento-del-17-aprile-2023) del Direttore dell'Agenzia delle entrate del 17 aprile 2023 [\(Allegato 1\)](https://www.agenziaentrate.gov.it/portale/documents/20143/5228592/modello+persona+di+fiducia.pdf/aec5dd72-6d57-24c8-4688-835562de49c1), disponibile sul sito internet dell'Agenzia, che ha sostituito quello predisposto lo scorso anno.

Il modulo può essere presentato:

#### a) dall'interessato

- 1. tramite una specifica funzionalità web messa a disposizione all'interno della sua area riservata, nella sezione "Profilo utente/Autorizzazione soggetti terzi"
- 2. in allegato a un messaggio di posta elettronica certificata (PEC), dalla casella dell'interessato o della persona di fiducia (autorizzata all'invio mediante indicazione all'interno del modulo stesso). Il messaggio va trasmesso a una

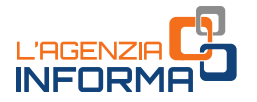

qualsiasi Direzione Provinciale dell'Agenzia delle entrate. Il modulo va sottoscritto con firma digitale, oppure, se compilato in formato cartaceo e sottoscritto con firma autografa, può esserne inviata la copia per immagine (ad esempio, la scansione), insieme alla copia del documento di identità dell'interessato

- 3. presso un qualsiasi ufficio territoriale dell'Agenzia delle entrate, presentando il modulo in originale, in formato cartaceo e sottoscritto con firma autografa, con copia del documento di identità dell'interessato
- 4. tramite il servizio online di videochiamata, disponibile nella sezione "Prenota un appuntamento" del sito internet dell'Agenzia delle entrate. Il modulo, compilato in formato cartaceo e sottoscritto con firma autografa, è esibito a video, insieme al documento di identità dell'interessato. Dopo la videochiamata, l'interessato invia il modulo, sottoscritto con firma digitale, all'ufficio dell'Agenzia delle entrate contattato, allegandolo a un messaggio di posta elettronica certificata (PEC) o di posta elettronica ordinaria. In alternativa, può inviare la copia per immagine del documento analogico (ad

esempio, una scansione), insieme alla copia del proprio documento di identità

b) dalla persona di fiducia, se l'interessato è impossibilitato, a causa di patologie, a presentare il modulo presso l'ufficio.

In questi casi, la persona di fiducia deve recarsi presso un qualsiasi ufficio territoriale dell'Agenzia delle entrate. Al modulo in originale, sottoscritto con firma autografa dall'interessato, vanno allegati una copia del documento di identità dell'interessato e della persona di fiducia e l'attestazione dello stato di impedimento dell'interessato, rilasciata dal medico di medicina generale (medico di famiglia dell'interessato o suoi sostituti).

Se l'interessato è ricoverato, anche temporaneamente, presso una struttura sanitaria/residenziale, l'attestazione può essere rilasciata da un medico della struttura stessa, a ciò autorizzato per legge.

A tutela della riservatezza dell'interessato, le informazioni contenute nell'attestazione rilasciata dal medico non possono eccedere quelle riportate nel [fac-simile](https://www.agenziaentrate.gov.it/portale/documents/20143/4471932/FAC-Simile+Attestazione+MMG.pdf/b8dfd8cf-858d-8079-7331-a65490bf5434) disponibile sul sito dell'Agenzia delle entrate.

Il modulo per richiedere la disabilitazione della persona di fiducia può essere presentato, oltre che dall'interessato, dal suo rappresentante legale o dai suoi eredi.

Se la richiesta è presentata dal rappresentante legale o dall'erede, è necessario allegare al modulo la documentazione attestante tale condizione. A tutela dell'interessato, anche quando lo stesso è impossibilitato a presentare l'istanza, la disabilitazione può essere eseguita d'ufficio.

#### **ATTENZIONE**

Per la trasmissione di dichiarazioni, istanze, comunicazioni e documenti, la relativa responsabilità di sottoscrizione, conservazione ed esibizione su richiesta dell'Amministrazione finanziaria resta in capo all'interessato.

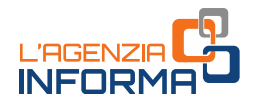

### <span id="page-17-0"></span>**La richiesta di abilitazione degli eredi**

L'Agenzia delle entrate mette a disposizione dell'erede, preventivamente abilitato, la dichiarazione dei redditi della persona deceduta, completa dei dati reddituali, degli oneri detraibili e deducibili sostenuti dal *de cuius* e già comunicati all'Agenzia delle entrate da enti esterni (per esempio, spese sanitarie, interessi passivi sui mutui, premi assicurativi, contributi previdenziali, eccetera) e delle altre informazioni presenti nell'Anagrafe Tributaria. L'erede, dopo aver modificato o integrato la dichiarazione, può inviarla direttamente tramite l'applicazione web.

Gli eredi abilitati per conto delle persone decedute nel 2022, o entro il 30 settembre 2023, possono utilizzare, oltre al modello Redditi Persone fisiche, anche il modello 730, se la persona deceduta era in possesso dei requisiti per presentare il 730, cioè se nel 2022 ha percepito redditi di lavoro dipendente, redditi di pensione e/o alcuni redditi assimilati a quelli di lavoro dipendente.

Invece, per le persone decedute successivamente al 30 settembre 2023, la dichiarazione dei redditi per l'anno d'imposta 2022 può essere presentata utilizzando esclusivamente il modello Redditi Persone fisiche.

#### Come presentare la richiesta di abilitazione

Per richiedere l'abilitazione ad accedere alla dichiarazione precompilata in qualità di erede, è necessario dichiarare (ai sensi del Dpr n. 445/2000) la propria condizione di erede tramite l'apposito servizio "Autorizzazioni soggetti terzi", disponibile nell'area riservata, al quale si accede con le proprie credenziali (SPID, CIE, CNS).

Effettuato l'accesso all'area riservata, bisogna scegliere "Dichiarazione precompilata", selezionare "Profilo utente - Autorizzazioni soggetti terzi" e seguire la procedura per trasmettere la richiesta di abilitazione.

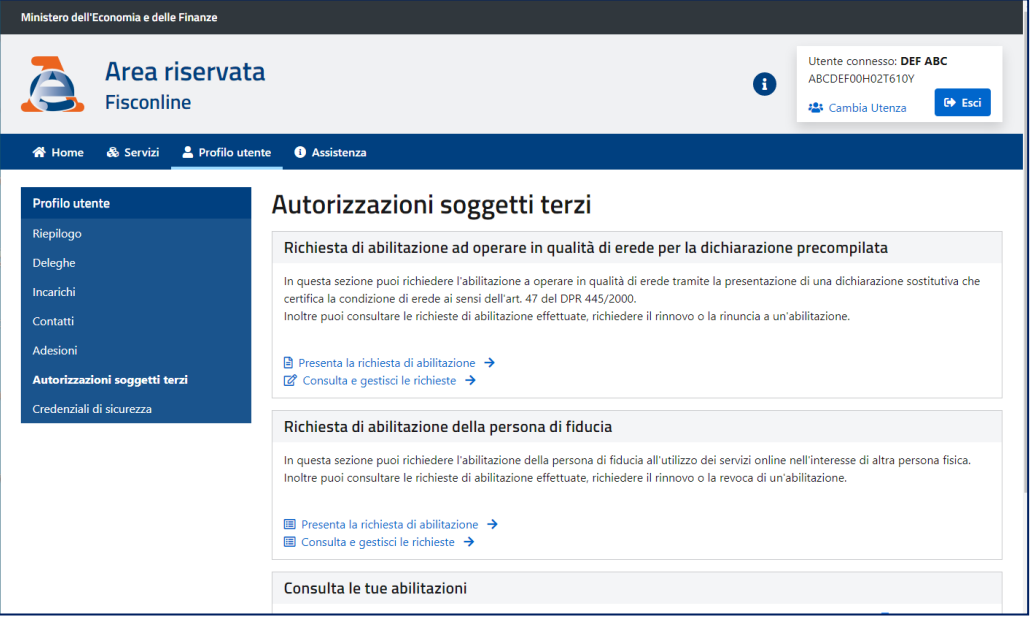

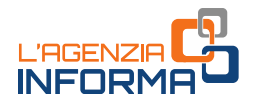

In alternativa, l'erede può:

- inviare la richiesta, sottoscritta con firma digitale e allegata a un messaggio di posta elettronica certificata (PEC), a una qualsiasi Direzione Provinciale dell'Agenzia delle entrate. Se la richiesta è compilata in formato cartaceo e sottoscritta con firma autografa, deve essere inviata come copia per immagine di documento analogico, insieme alla copia del documento d'identità dell'erede
- recarsi personalmente presso un qualsiasi ufficio territoriale dell'Agenzia delle entrate ed esibire la documentazione attestante la propria condizione di erede o una dichiarazione sostitutiva con la quale attesta tale condizione.

Se un erede, autorizzato all'accesso, ha già inviato la dichiarazione 730 precompilata riferita alla persona deceduta, oppure ha iniziato a modificarla, gli altri eredi autorizzati all'accesso possono comunque visualizzare e stampare la dichiarazione, ma non possono effettuare le altre operazioni (per esempio, modificarla o inviarla).

Se l'erede è stato autorizzato ad accedere alla dichiarazione 730 precompilata nell'anno precedente, l'accesso è autorizzato anche per l'anno corrente.

# <span id="page-18-0"></span>**L'abilitazione del tutore, amministratore di sostegno, curatore speciale e genitore**

#### L'ABILITAZIONE ALL'ACCESSO COME TUTORE, AMMINISTRATORE DI SOSTEGNO, CURATORE SPECIALE

In caso di prima nomina, il tutore, l'amministratore di sostegno o il curatore speciale, per ottenere l'abilitazione a presentare la dichiarazione dei redditi in qualità di rappresentante di persone legalmente incapaci, può inviare il modulo allegato al [provvedimento](https://www.agenziaentrate.gov.it/portale/web/guest/-/provvedimenti-del-19-maggio-2022-deleghe) dell'Agenzia delle entrate del 19 maggio 2022 [\(Allegato 1\)](https://www.agenziaentrate.gov.it/portale/documents/20143/4471932/Allegato+1+modulo.pdf/de403d4c-40b7-64e0-4968-1b15f0cefca1), sottoscritto con firma digitale, oppure come copia per immagine di documento analogico sottoscritto con firma autografa, tramite il servizio online "Consegna documenti e istanze", disponibile nell'area riservata.

Il modulo di richiesta, sottoscritto con firma digitale, può essere inviato anche in allegato a un messaggio di **posta elettronica certificata** (PEC), a una qualsiasi Direzione Provinciale dell'Agenzia delle entrate. In questo caso, se il modulo è compilato in formato cartaceo e sottoscritto con firma autografa, può essere inviata la copia per immagine del documento analogico, insieme alla copia del documento d'identità del tutore, amministratore di sostegno, curatore speciale.

In alternativa, è possibile recarsi personalmente a un qualsiasi ufficio territoriale dell'Agenzia delle entrate ed esibire il modulo in originale con la relativa documentazione attestante la condizione di tutore, amministratore di sostegno o curatore speciale.

Se la richiesta e la documentazione sono documenti informatici firmati digitalmente, gli stessi possono essere trasmessi con un messaggio di **posta elettronica ordinaria** (e-mail)

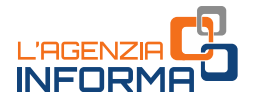

inviato all'indirizzo di posta elettronica di una Direzione Provinciale o di un ufficio territoriale dell'Agenzia delle entrate.

Per gli anni successivi, la richiesta di rinnovo dell'abilitazione può essere inviata all'ufficio anche con una semplice e-mail, indicando gli estremi dell'istanza già depositata in occasione della prima richiesta (o allegando il provvedimento già depositato in ufficio) e la copia del documento di identità del tutore, amministratore di sostegno, curatore speciale.

#### L'ABILITAZIONE ALL'ACCESSO COME GENITORE

Il genitore può inviare il modulo allegato al [provvedimento](https://www.agenziaentrate.gov.it/portale/web/guest/-/provvedimenti-del-19-maggio-2022-deleghe) dell'Agenzia delle entrate del 19 maggio 2022 [\(Allegato 2\)](https://www.agenziaentrate.gov.it/portale/documents/20143/4471932/Allegato+2_modulo.pdf/5f704d5b-459c-1aee-523b-65eec8cb6a22), disponibile sul sito internet dell'Agenzia delle entrate, sottoscritto con firma digitale, oppure come copia per immagine di documento analogico sottoscritto con firma autografa, insieme alla copia del documento di identità del minore, tramite il servizio online "Consegna documenti e istanze", disponibile nella sua area riservata.

Il modulo di richiesta sottoscritto con firma digitale può essere inviato anche come allegato a un messaggio di posta elettronica certificata (PEC), a una qualsiasi Direzione Provinciale dell'Agenzia delle entrate. In questo caso, se il modulo di richiesta è compilato in formato cartaceo e sottoscritto con firma autografa, può essere inviato come copia per immagine di documento analogico, insieme alla copia del documento d'identità del genitore.

In alternativa, il genitore può recarsi personalmente presso un qualsiasi ufficio territoriale dell'Agenzia delle entrate e consegnare il modulo corredato della copia di un documento di identità del minore.

#### **ATTENZIONE**

L'abilitazione ha validità fino al 31 dicembre dell'anno in cui è stata rilasciata. Tuttavia, se il genitore ha presentato in nome e per conto del figlio la dichiarazione dei redditi precompilata nell'anno precedente, utilizzando lo specifico servizio web disponibile sul sito dell'Agenzia delle entrate, e se il figlio è ancora minorenne, l'accesso è autorizzato anche per l'anno corrente.

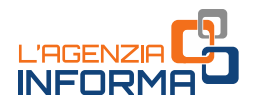

# <span id="page-20-0"></span>**4. LE OPERAZIONI PRIMA DELL'INVIO DELLA DICHIARAZIONE**

### <span id="page-20-1"></span>**Accettazione, modifica o integrazione**

Dall'11 maggio 2023 è possibile accettare, modificare, integrare e inviare la dichiarazione 730 precompilata all'Agenzia delle entrate, direttamente tramite l'applicazione web.

Dalla stessa data dell'11 maggio 2023 è possibile utilizzare la compilazione assistita per gli oneri detraibili e deducibili da indicare nel quadro E del modello 730.

Sempre dall'11 maggio 2023 è possibile modificare e inviare anche il modello Redditi precompilato. I contribuenti interessati a questo modello possono solo modificarlo, integrarlo e inviarlo all'Agenzia delle entrate.

Nell'applicazione web sarà poi possibile consultare la dichiarazione trasmessa e la ricevuta telematica dell'avvenuta presentazione.

#### DICHIARAZIONE 730 ACCETTATA O MODIFICATA

Se il modello 730 precompilato non richiede alcuna correzione o integrazione, il contribuente lo può accettare senza modifiche e, di conseguenza, usufruire dei vantaggi previsti sui controlli. Se, invece, alcuni dati risultano non corretti o incompleti, o mancano del tutto, è necessario modificare o integrare la dichiarazione. Le operazioni di modifica o di integrazione possono essere effettuate direttamente dall'interessato o tramite un soggetto delegato (sostituto, Caf, professionista).

Il modello 730 precompilato si considera accettato se è trasmesso senza modifiche dei dati indicati nella dichiarazione precompilata oppure se il contribuente effettua delle modifiche che non incidono sulla determinazione del reddito complessivo o dell'imposta. Per esempio, quando:

- vengono indicati o modificati i dati anagrafici del contribuente, senza però modificare il comune del domicilio fiscale, che potrebbe incidere sulla determinazione delle addizionali regionale e comunale all'Irpef
- vengono indicati o modificati i dati identificativi del sostituto che effettua il conguaglio
- viene indicato o modificato il codice fiscale del coniuge non fiscalmente a carico
- viene compilato il quadro per la scelta dell'utilizzo in compensazione, totale o parziale, dell'eventuale credito che risulta dal modello (quadro I)
- si congiunge la propria dichiarazione con quella del coniuge
- viene scelto di non versare o di versare in misura inferiore a quanto calcolato da chi presta assistenza fiscale gli acconti dovuti, mediante la compilazione dell'apposito rigo del quadro F.
- viene richiesta la suddivisione in rate mensili delle somme dovute a titolo di saldo e acconto, mediante la compilazione dell'apposito rigo del quadro F.

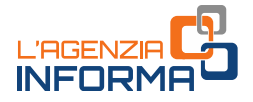

Invece, la dichiarazione precompilata si considera modificata se vengono variati i redditi, gli oneri o le altre informazioni presenti in essa, oppure se sono inserite nuove voci non presenti nel modello precompilato.

#### MODIFICA DICHIARAZIONE "REDDITI WEB"

Per modificare e inviare il modello "Redditi web" occorre:

- visualizzare i quadri precompilati per verificare che i dati inseriti siano corretti e completi
- completare i quadri con le informazioni mancanti
- effettuare le scelte per la destinazione dell'8, 5 e 2 per mille.

Per l'inserimento dei dati è stata prevista un'apposita funzione che facilita la ricerca dei "campi della dichiarazione" in cui vanno riportati.

### <span id="page-21-0"></span>**Come predisporre una dichiarazione congiunta**

I coniugi possono presentare la dichiarazione congiunta se:

- possiedono solo redditi che si possono dichiarare con tale modello
- almeno uno dei due può utilizzare il modello 730.

Anche se l'anno precedente si è presentato il modello 730 in forma congiunta, l'Agenzia delle entrate predispone comunque due distinte dichiarazioni, una per ciascun coniuge.

Chi presenta la dichiarazione congiunta è indicato come "dichiarante", l'altro è definito "*coniuge*". Il dichiarante, dopo aver completato il suo modello, sceglie di congiungerlo a quello del coniuge (che a sua volta deve aver scelto la dichiarazione congiunta), selezionando nella sezione Dichiarazione congiunta "Si, come dichiarante" e poi "Salva". In tal modo, le informazioni contenute nella dichiarazione del coniuge confluiscono nel 730 congiunto, disponibile e visualizzabile solo nell'area autenticata del dichiarante.

#### ATTENZIONE

Non può essere trasmessa in forma congiunta la dichiarazione presentata per conto di persone incapaci, compresi i minori e nel caso di decesso del coniuge avvenuto prima della presentazione della dichiarazione dei redditi.

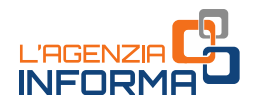

## <span id="page-22-0"></span>**Verifica del rimborso spettante o degli importi da pagare**

In base ai dati inseriti dall'Agenzia delle entrate e a quelli modificati o integrati, il contribuente stesso può verificare se dalla dichiarazione risulta un credito, un debito o se non ci sono imposte né a credito né a debito (saldo zero).

#### 730 PRECOMPILATO

Il rimborso o il pagamento delle imposte risultante dal prospetto di liquidazione del modello 730 precompilato avviene con le stesse modalità del 730 ordinario.

Pertanto, a prescindere dal fatto che la dichiarazione sia stata accettata o modificata, quando emerge un credito da rimborsare la somma si otterrà direttamente dal datore di lavoro o dall'ente pensionistico. In alternativa, il credito (per intero o in parte) può essere utilizzato per pagare, mediante compensazione nel modello F24, altre imposte non comprese nel modello 730.

Se, invece, emerge un debito il datore di lavoro o l'ente pensionistico effettuerà la trattenuta.

#### 730 precompilato senza sostituto d'imposta

I contribuenti che non hanno un sostituto d'imposta tenuto a effettuare il conguaglio, per esempio perché hanno perso il lavoro nel corso dell'anno, ricevono l'eventuale rimborso direttamente dall'Agenzia delle entrate. Se il contribuente ha fornito all'Agenzia le coordinate del suo conto corrente bancario o postale (codice Iban), il rimborso viene accreditato su quel conto.

Quando, al contrario, emerge un debito, il contribuente che invia direttamente la dichiarazione può effettuare il pagamento tramite la stessa applicazione online (la procedura consente, infatti, di indicare l'Iban del conto corrente su cui effettuare l'addebito). Può anche stampare il modello F24 che l'Agenzia ha già precompilato con i dati necessari e pagare con le modalità ordinarie. Il contribuente, invece, che si rivolge per l'assistenza fiscale a un Caf o a un professionista abilitato, può trasmettere in via telematica il modello F24 all'Agenzia delle entrate tramite lo stesso intermediario, oppure versare con il modello F24 che gli sarà consegnato.

#### MODELLO REDDITI PRECOMPILATO

Il contribuente che presenta il modello Redditi precompilato può effettuare i versamenti e ottenere i rimborsi con le stesse modalità ed entro gli stessi termini descritti nelle *istruzioni* per la compilazione del modello Redditi Pf 2023.

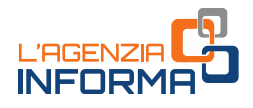

# <span id="page-23-0"></span>**5. LA PRESENTAZIONE E LE OPERAZIONI SUCCESSIVE**

### <span id="page-23-1"></span>**Quando e come si presenta**

Dall'11 maggio al 2 ottobre 2023 è possibile presentare la dichiarazione 730 precompilata 2023 tramite l'applicazione web all'Agenzia delle entrate.

Chi sceglie il modello Redditi precompilato può inviarlo a partire dall'11 maggio e fino al 30 novembre 2023.

La presentazione può essere effettuata, in alternativa:

- direttamente dal contribuente all'Agenzia delle entrate, in via telematica
- per il modello 730, tramite il proprio sostituto d'imposta, ma solo se presta assistenza fiscale
- tramite un Caf o un professionista abilitato.

#### PRESENTAZIONE DIRETTA DEL MODELLO 730 O REDDITI

Se il contribuente presenta direttamente il modello deve:

- indicare i dati del sostituto d'imposta che effettuerà il conguaglio
- compilare la scheda per la scelta dell'8, del 5 e del 2 per mille dell'Irpef (anche se non si vuole esprimere alcuna scelta)

#### PRESENTAZIONE MODELLO 730 TRAMITE SOSTITUTO, CAF, PROFESSIONISTA

Chi presenta il modello 730 al proprio sostituto d'imposta, a un Caf o a un professionista abilitato, deve consegnare:

- la delega per l'accesso al modello 730 precompilato
- la scheda per la scelta dell'8, del 5 e del 2 per mille dell'Irpef, nella quale devono essere indicati il codice fiscale e i dati anagrafici (anche se non si intende effettuare alcuna scelta).

Al Caf o al professionista il contribuente deve sempre esibire i documenti necessari a verificare la conformità dei dati indicati nella dichiarazione.

#### DICHIARAZIONE INVIATA

Dopo la presentazione, in una apposita sezione è possibile visualizzare e stampare la dichiarazione inviata all'Agenzia delle entrate.

Inoltre, nella sezione "Ricevute" si possono controllare e stampare le ricevute dell'invio della dichiarazione e dei versamenti F24 effettuati.

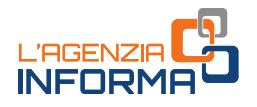

# <span id="page-24-0"></span>**Come annullare, integrare o rettificare la dichiarazione presentata**

#### ANNULLARE LA DICHIARAZIONE INVIATA

A partire dal 17 maggio 2023 il contribuente che ha già trasmesso il 730 o il modello Redditi e riscontra un errore, o si accorge di non aver indicato tutti gli elementi, può annullare la dichiarazione precedente e inviarne una nuova, tramite l'applicazione web.

Tutti i dati inseriti dal contribuente saranno cancellati e sarà di nuovo disponibile la dichiarazione precompilata dall'Agenzia delle entrate.

L'annullamento del modello 730 inviato può essere effettuato una sola volta, tramite le funzionalità dell'applicativo web, entro il 20 giugno 2023. Entro la stessa data è possibile annullare (sempre una sola volta) il modello 730 + Redditi correttivi già inviato con o senza F24.

Il 26 giugno 2023, invece, è l'ultimo giorno per annullare, tramite l'applicativo web, il modello Redditi (e i modelli Redditi Persone fisiche correttivi, ad esso collegati) già inviato, se è stato predisposto un modello F24.

Entro il 27 settembre 2023, infine, è possibile annullare il modello Redditi (e i modelli Redditi Persone fisiche correttivi, ad esso collegati) già inviato, se non è stato predisposto un modello F24.

Per annullare la dichiarazione è necessario che lo stato della ricevuta dell'invio risulti con la dicitura "*Elaborato"* e occorre accedere all'applicazione con le stesse credenziali utilizzate per l'invio.

Se è stato compilato anche Redditi aggiuntivo o correttivo del 730, bisogna prima cancellare i dati inseriti, cliccando su "Ripristina" nella sezione "Redditi aggiuntivo e correttivo/integrativo".

Quando si annulla la dichiarazione inviata, automaticamente viene rimosso anche il modello F24 eventualmente predisposto e nella sezione "Ricevute" è possibile controllare e stampare le ricevute dell'annullamento.

Nel caso di dichiarazione congiunta, l'operazione di annullamento può essere richiesta solo dal dichiarante.

#### **ATTENZIONE**

Quando si annulla il modello 730 o il modello Redditi, all'Agenzia delle entrate non risulta presentata alcuna dichiarazione e, pertanto, occorre trasmetterne una nuova, altrimenti la dichiarazione risulterà omessa. L'invio della nuova dichiarazione può essere fatto dopo che sono trascorse 24/48 ore dall'annullamento della precedente.

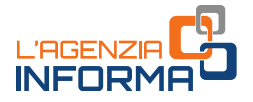

#### REDDITI AGGIUNTIVO E CORRETTIVO/INTEGRATIVO DOPO INVIO "730"

Se è già stato inviato un modello 730 e si ha la necessità di completare o correggere la dichiarazione, è possibile inviare, entro il 30 novembre 2023, "Redditi aggiuntivo" oppure "Redditi correttivo".

#### Redditi aggiuntivo

Occorre presentare "Redditi aggiuntivo" se è stato inviato il 730 precompilato e, per esempio, sono stati percepiti nel 2022 redditi soggetti a tassazione separata e a imposta sostitutiva, plusvalenze di natura finanziaria o investimenti e attività finanziarie all'estero (quadri RM, RS, RT e RW).

#### Redditi correttivo

Se dopo aver inviato il modello 730 ci si accorge di aver dimenticato dei dati o di averli inseriti in modo errato, ed è già trascorso il periodo utile per poterlo annullare, occorre presentare "Redditi correttivo" entro il 30 novembre 2023. Dopo questa data è possibile presentare solo "Redditi integrativo".

Se la nuova dichiarazione comporta un maggiore credito o un minor debito, si può chiedere l'eventuale rimborso. Se, invece, dalla nuova dichiarazione emerge un minor credito o un maggior debito, bisogna contestualmente pagare l'imposta dovuta, gli interessi calcolati al tasso legale con maturazione giornaliera e la sanzione ridotta come previsto dal ravvedimento operoso (art. 13 del decreto legislativo n. 472/97).

#### REDDITI AGGIUNTIVO E CORRETTIVO/INTEGRATIVO DOPO INVIO "REDDITI WEB"

Se dopo aver inviato il modello Redditi web ci si accorge di aver dimenticato dei dati o di averli inseriti in modo errato, ed è trascorso il periodo utile per poterlo annullare, occorre presentare "Redditi correttivo", entro il 30 novembre 2023, per modificarli o integrarli. Dopo questa data è possibile presentare solo "Redditi integrativo".

Redditi correttivo è predisposto con i dati già presenti nell'ultima dichiarazione inviata.

#### 730 INTEGRATIVO "TIPO 2" (RETTIFICA DATI DEL SOSTITUTO D'IMPOSTA)

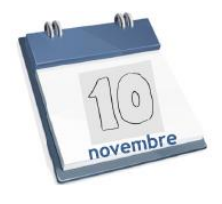

Se il sostituto d'imposta indicato comunica all'Agenzia un avviso di diniego nell'effettuare le operazioni di conguaglio fiscale, il contribuente riceve dall'Agenzia delle entrate una mail che lo invita ad accedere all'ultima dichiarazione 730 presentata per visualizzare comunicazioni importanti. Analoga comunicazione, inoltre, viene data al contribuente con apposito avviso nella sua area riservata.

Il diniego del sostituto può verificarsi se dopo la presentazione della dichiarazione il contribuente ha un nuovo sostituto o nessun sostituto, per esempio perché ha cambiato lavoro dopo aver presentato il modello.

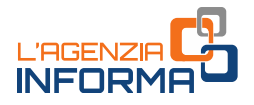

In questa situazione è possibile:

- indicare un nuovo sostituto, inviando un modello 730 integrativo di "tipo 2"
- inviare un modello 730 integrativo di "tipo 2" senza indicazione del sostituto
- rivolgersi ad un CAF o ad un professionista abilitato.

Se, oltre ad aggiornare i dati del sostituto di imposta, bisogna completare o correggere la dichiarazione, occorre invece inviare "Redditi aggiuntivo/correttivo" oppure "Redditi integrativo".

La presentazione del 730 integrativo di tipo 2 attraverso l'applicazione precompilata è disponibile fino al 10 novembre 2023. Dopo tale data il contribuente può inviare il modello Redditi.

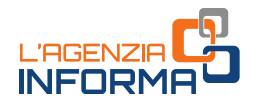

# <span id="page-27-0"></span>**6. INFO, ASSISTENZA E CALENDARIO**

# <span id="page-27-1"></span>**Il sito di assistenza**

L'Agenzia delle entrate, come ogni anno, predispone un sito internet dedicato alla dichiarazione precompilata.

All'indirizzo <https://infoprecompilata.agenziaentrate.gov.it/> sono presenti tutte le informazioni utili e i passi da seguire per accedere al modello precompilato e inviarlo direttamente e comodamente da casa.

Nel sito, inoltre, è presente l'elenco delle scadenze e altre utili sezioni quali: le principali novità, i vantaggi, le risposte alle domande più frequenti.

Si ricorda, infine, che l'Agenzia delle entrate garantisce, in ogni caso, il servizio di assistenza ai cittadini attraverso i seguenti canali:

- [Assistenza telefonica:](https://www.agenziaentrate.gov.it/portale/contatta/assistenza-fiscale/con-una-chiamata) 800.90.96.96 da telefono fisso, 0696668907 (da cellulare) e +39 0696668933 per chi chiama dall'estero, operativi dal lunedì al venerdì dalle ore 9 alle 17, con esclusione delle festività nazionali
- [Assistenza prima informazione canale facebook.](https://www.facebook.com/agenziadelleentrate/)

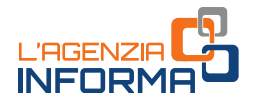

# <span id="page-28-0"></span>**Le date da ricordare**

Di seguito le date da ricordare per la dichiarazione precompilata 2023 (730 e Redditi).

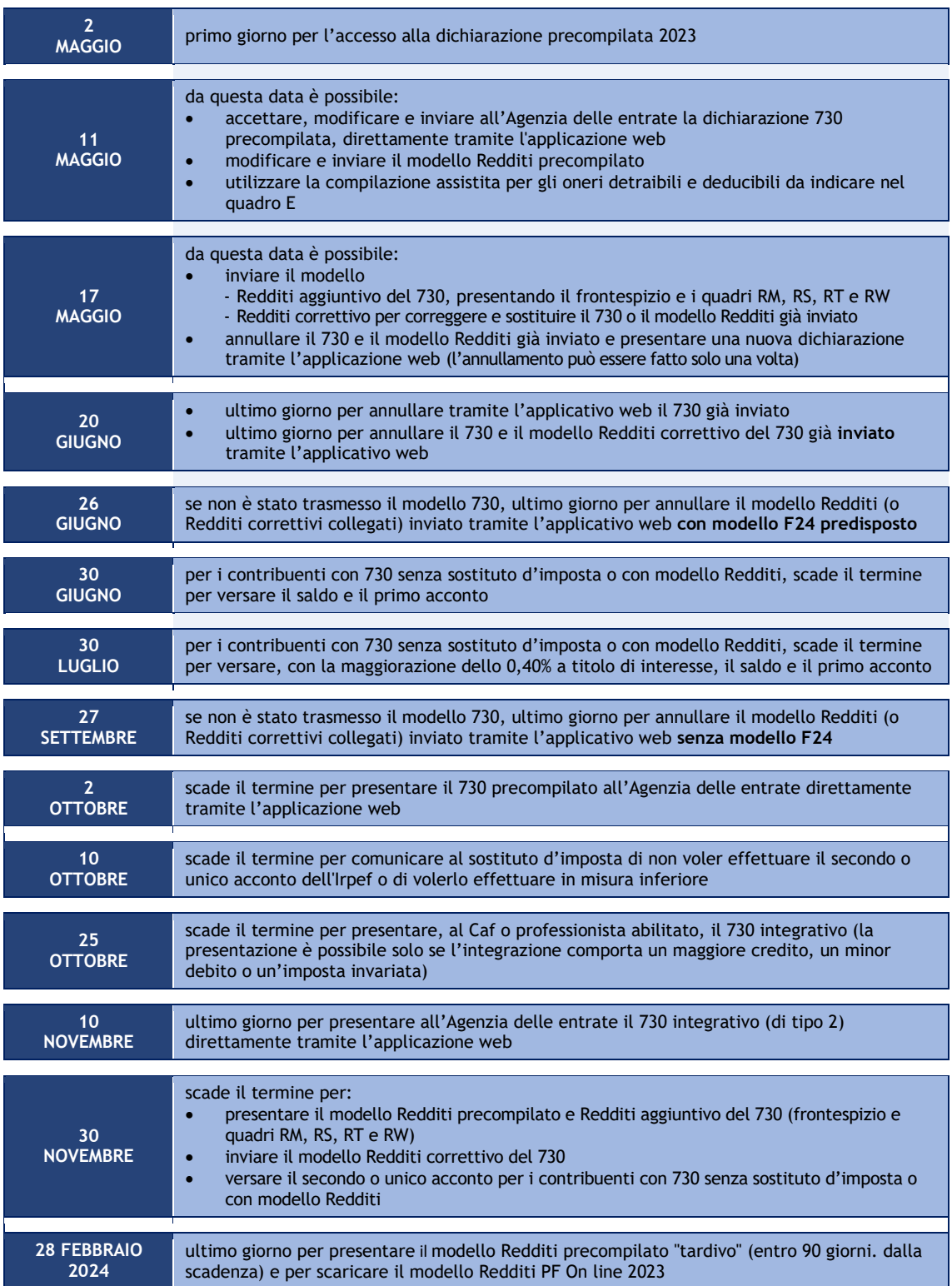

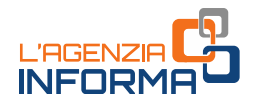

# <span id="page-29-0"></span>**7. PER SAPERNE DI PIÙ**

[Dpr n. 917/1986](https://def.finanze.it/DocTribFrontend/getAttoNormativoDetail.do?ACTION=getSommario&id=%7b31D694E8-4398-4030-873B-FEAF5A6647F9%7d) (Testo unico delle imposte sui redditi)

[Dpr n. 322/1998](https://def.finanze.it/DocTribFrontend/getAttoNormativoDetail.do?ACTION=getSommario&id=%7b24DC4F96-DDE9-44BC-80B5-95514380DD3E%7d) (Regolamento su modalità per la presentazione delle dichiarazioni relative alle imposte sui redditi, all'imposta regionale sulle attività produttive e all'imposta sul valore aggiunto)

[Decreto legislativo n. 175/2014](https://def.finanze.it/DocTribFrontend/getAttoNormativoDetail.do?ACTION=getSommario&id=%7bCAC8DFD3-3FAC-4903-BAF3-B3E3F023DCD4%7d) (semplificazione fiscale e dichiarazione dei redditi precompilata)

[Decreto legge n. 146/2021](https://def.finanze.it/DocTribFrontend/getAttoNormativoDetail.do?ACTION=getArticolo&id=%7bB875CD04-EB33-4856-A051-CA9AC9098858%7d&codiceOrdinamento=200000500000300&articolo=Articolo%205%20ter) - articolo 5-ter (controllo formale delle dichiarazioni precompilate)

[Decreto legge n. 73/2022](https://def.finanze.it/DocTribFrontend/getArticoloDetailFromResultList.do?id=%7b35C374F0-29D7-4CC4-AFA9-038053136840%7d&codiceOrdinamento=200000600000000&idAttoNormativo=%7bABEB5FA7-7B20-4469-BC62-448659609590%7d) – articolo 6 (disposizioni in materia di dichiarazione dei redditi precompilata)

[Circolare dell'Agenzia delle Entrate n. 24 del 7 luglio 2022](https://def.finanze.it/DocTribFrontend/getPrassiDetail.do?id=%7bF854E28C-E783-4AB3-9E98-E3930BBA611A%7d) (chiarimenti su deduzioni e detrazioni per la compilazione della dichiarazione dei redditi delle persone fisiche)

[Provvedimento dell'Agenzia delle entrate del 19 maggio 2022](https://www.agenziaentrate.gov.it/portale/web/guest/-/provvedimenti-del-19-maggio-2022-deleghe) - (modalità per richiedere l'abilitazione all'utilizzo dei servizi online dell'Agenzia delle entrate da parte dei rappresentanti legali di persone fisiche e di soggetti che agiscono in nome e per conto di altri soggetti, sulla base del conferimento di una procura)

Provvedimento dell'Agenzi[a delle entrate del 17 aprile 2023](https://www.agenziaentrate.gov.it/portale/provvedimento-del-17-aprile-2023) (modifiche al provvedimento dell'Agenzia delle entrate n. 173217/2022 – nuovo modulo di richiesta di abilitazione/disabilitazione ai servizi online per le persone di fiducia, con le relative istruzioni di compilazione)

[Provvedimento dell'Agenzia delle entrate del](https://www.agenziaentrate.gov.it/portale/web/guest/-/provvedimento-del-18-aprile-2023) 18 aprile 2023 (accesso alla dichiarazione precompilata da parte del contribuente e degli altri soggetti autorizzati)

SITO DI ASSISTENZA ALLA DICHIARAZIONE PRECOMPILATA: <https://infoprecompilata.agenziaentrate.gov.it/>

SITO DI ASSISTENZA AI SERVIZI TELEMATICI: <https://assistenza.agenziaentrate.gov.it/>

ISTRUZIONI PER LA COMPILAZIONE DELLA DICHIARAZIONE DEI REDDITI (sito dell'Agenzia delle Entrate):

"[Modello 730/2023 e istruzioni](https://www.agenziaentrate.gov.it/portale/web/guest/730-2023/modello-e-istruzioni-730-2023-cittadini)"

"[Modello Redditi persone fisiche 2023 e istruzioni](https://www.agenziaentrate.gov.it/portale/web/guest/redditi-persone-fisiche-2023/modello-e-istruzioni-pf2023-cittadini)"

I documenti di normativa e di prassi indicati sono reperibili attraverso il servizio curato dal [CERDEF](http://def.finanze.it/DocTribFrontend/RS2_HomePage.jsp) (Centro di Ricerche e Documentazione Economica e Finanziaria), presente sul sito del Dipartimento delle Finanze

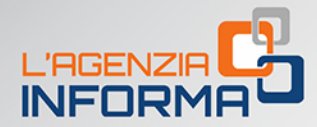

#### PUBBLICAZIONE A CURA DELL'AGENZIA DELLE ENTRATE SETTORE COMUNICAZIONE - UFFICIO COMUNICAZIONE ISTITUZIONALE

Capo Settore: Sergio Mazzei Capo Ufficio: Cristiana Carta

∎/ิร

Progetto e coordinamento editoriale: Paolo Calderone, Giovanni Maria Liprandi Progetto grafico: Stazione grafica - Claudia Iraso

Con la collaborazione della Divisione Servizi

Segui l'Agenzia su:

б

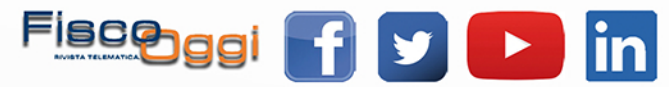